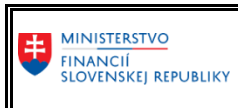

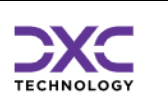

# Postup pre manuálnu úpravu súboru FIN výkazov

# vo formáte CSV

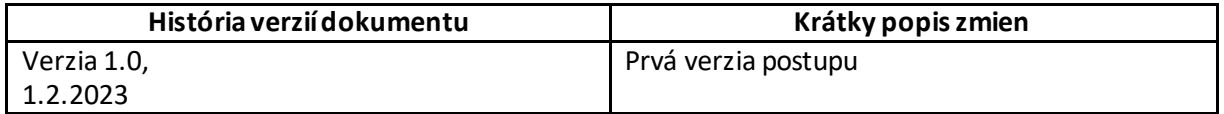

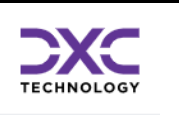

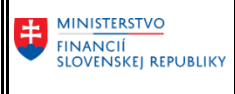

### 1. Úvod

Tento popis manuálnej úpravy CSV súboru je poskytnutý za účelom úpravy dátového súboru finančného výkazu (FIN), ktorý sa predkladá do Centrálneho konsolidačného systému. Súbor je typu .csv (z angl. Comma separated value), čo v preklade znamená ,,hodnoty oddelené znakom", konkrétne bodkočiarkou (;)). To znamená, že nejde o súbor s pevnou dĺžkou vety a pevnou pozíciou polí, platí však, že hodnoty polí v jednotlivých záznamoch sú oddelené bodkočiarkou.

Súbor typu .csv je možné prezerať v prehliadači textových súborov ako sú napríklad Notepad, WordPad alebo v programe MS Excel (neodporúča sa bez uloženia pôvodného súboru najmä vzhľadom na možnosť straty vedúcich núl a zaokrúhlenia centov).

Pre úpravy údajov v súbore sa odporúča použiť nástroj Notepad (v slovenčine

Poznámkový blok) alebo WordPad. Notepad je textový editor pre operačný systém Microsoft Windows. WordPad je jednoduchý textový procesor, ktorý sa označuje ako prechodník medzi poznámkovým blokom a Microsoft Word.

To, či daný počítač resp. operačný systém obsahuje Notepad alebo Wordpad, je možné si overiť zadaním týchto názvov do vyhľadávacieho riadku po kliknutí na ikonu lupy, napr. v prípade OS Windows 10.

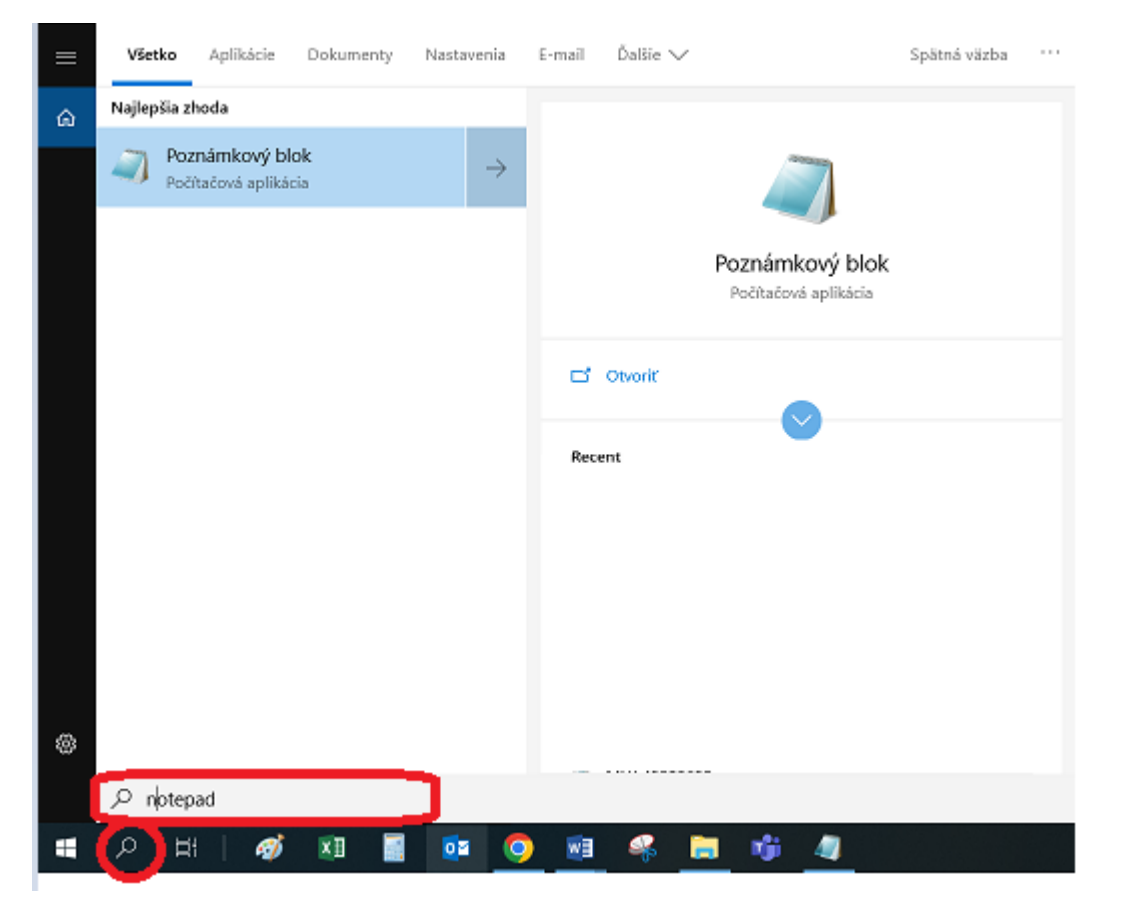

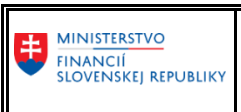

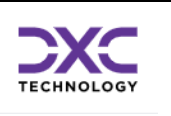

# 2. Prostredie Notepad a Wordpad

### Po otvorení Notepad vyzerá ,,prostredie nasledovne:

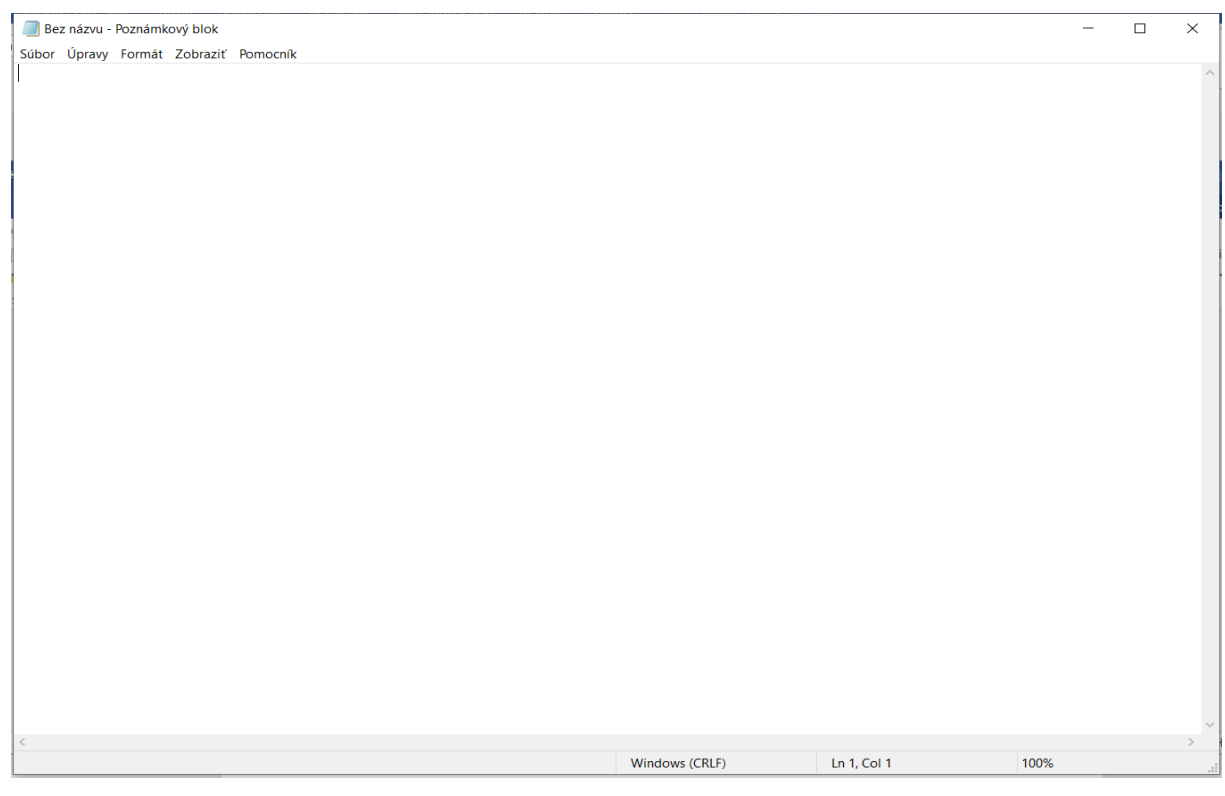

#### A v prípade Wordpad:

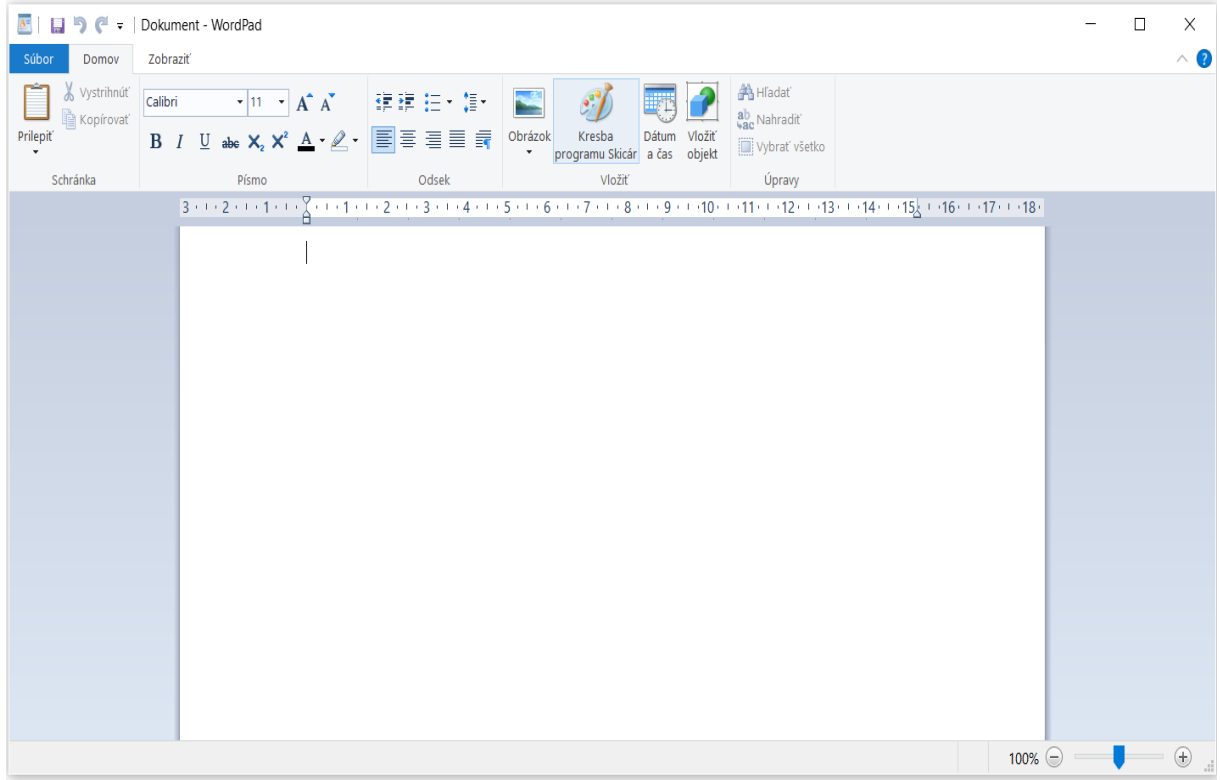

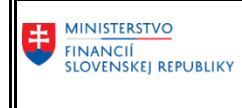

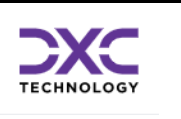

#### CSV súbor s FIN výkazom je možné otvoriť cez Notepad alebo Wordpad, cez lištu nástrojov:

#### V prípade Notepad

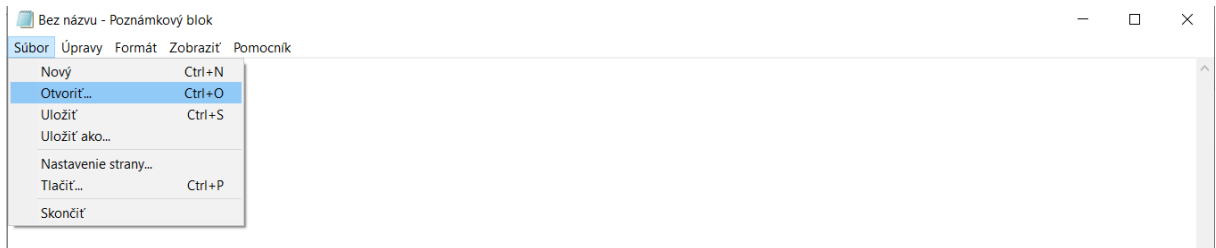

#### a v prípade Wordpad

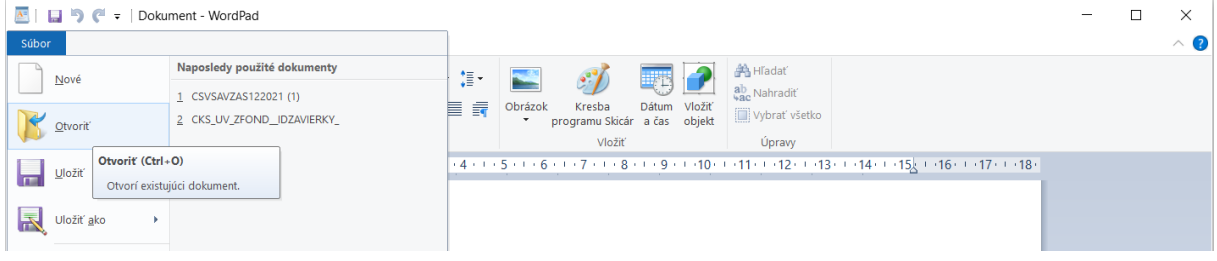

a následne vyhľadaním konkrétneho CSV súboru na lokálnom disku počítača spustiť jeho zobrazenie. Alebo v opačnom poradí, najprv vyhľadať CSV súbor v počítači a potom pravým klikom myši ho otvoriť v Notepad alebo Wordpad:

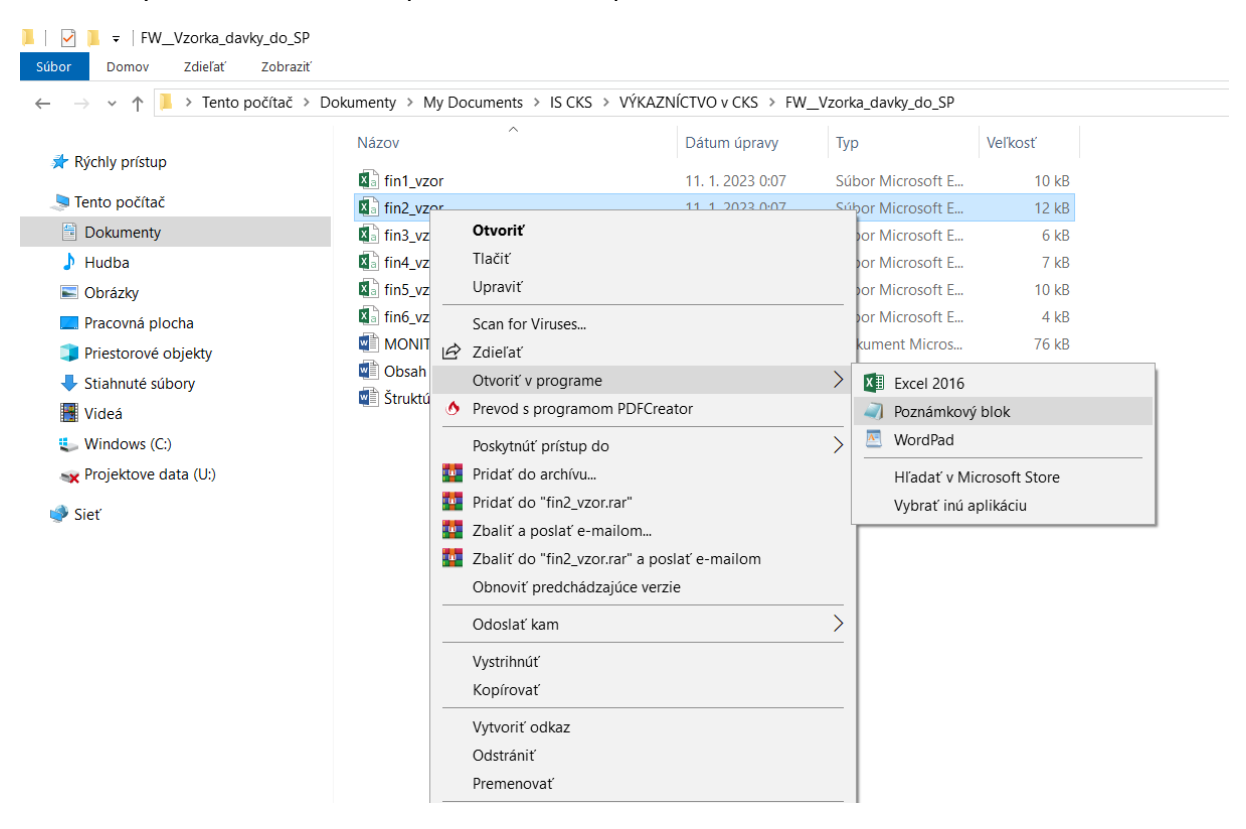

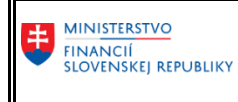

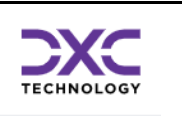

Otvorený CSV súbor v Notepad (vzorový príklad súboru s údajmi pre FIN 2-04):

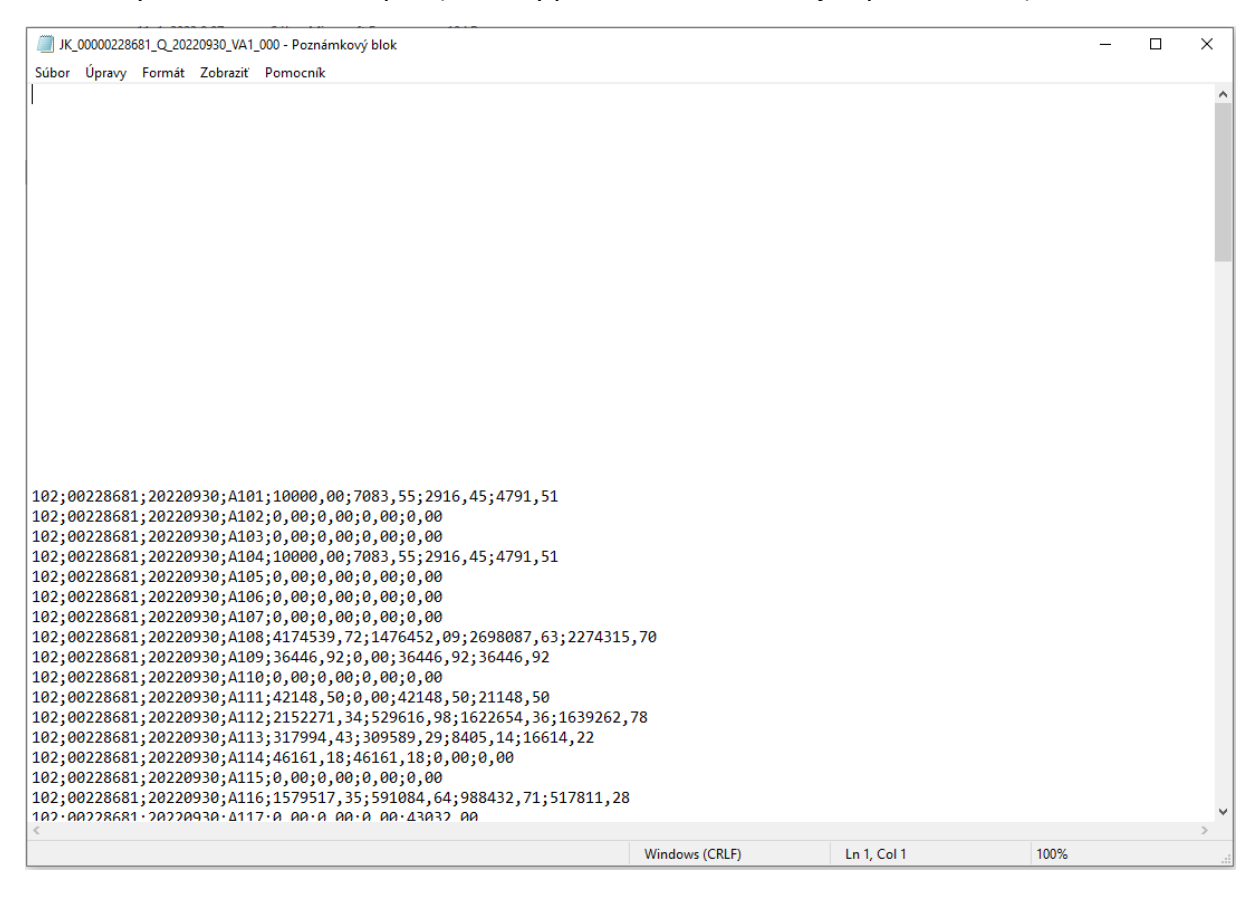

Otvorený CSV súbor vo Wordpad (vzorový príklad súboru s údajmi pre FIN 2-04):

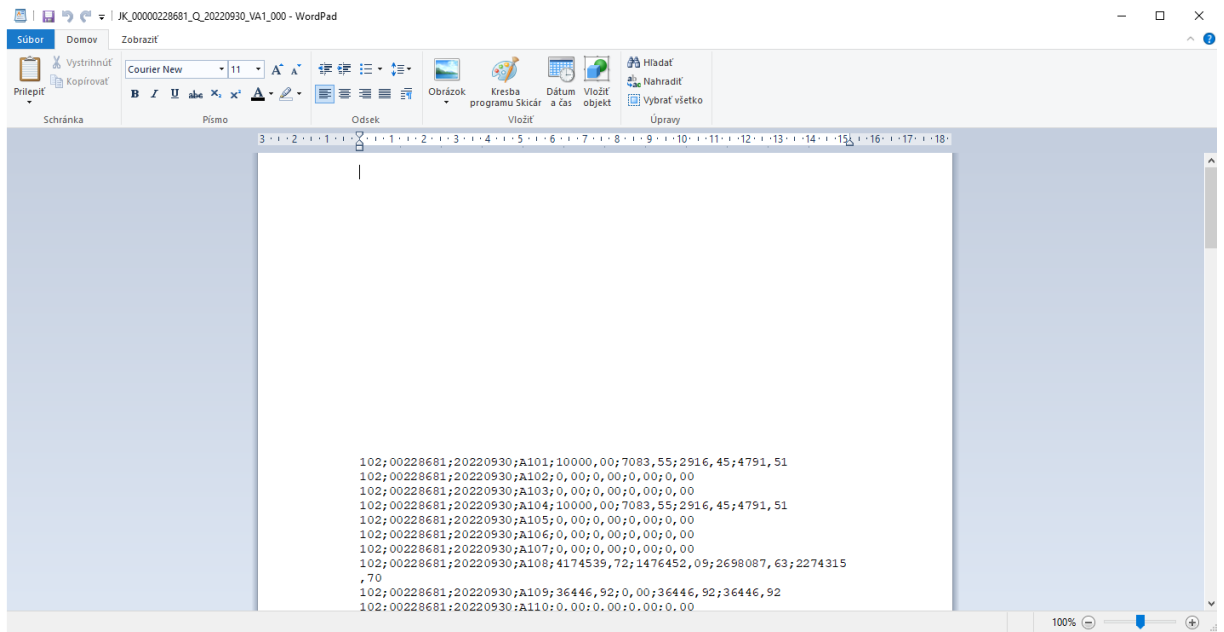

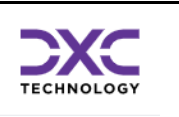

## 3. Úprava hodnôt v CSV súbore

Následne je možné upravovať hodnoty zapísané od 21. riadku, ktoré sú predmetom importu do CKS. Buď jednotlivo alebo hromadne cez funkciu ,,nahradiť" po stlačení klávesovej skratky CTRL+H v prípade Notepad. Táto funkcia sa dá vyvolať aj z lišty nástrojov oboch aplikácií.

#### V prípade Notepad cez záložku Úpravy

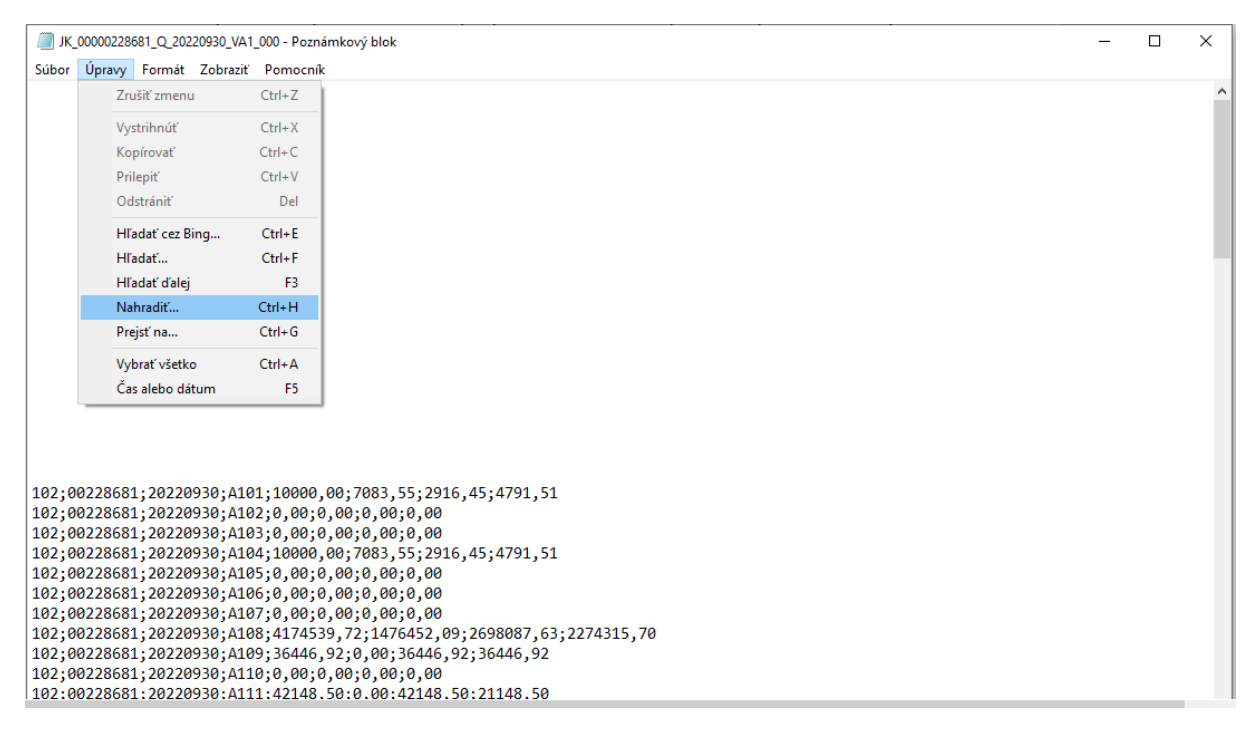

#### V prípade Wordpad cez záložku Domov a Nahradiť

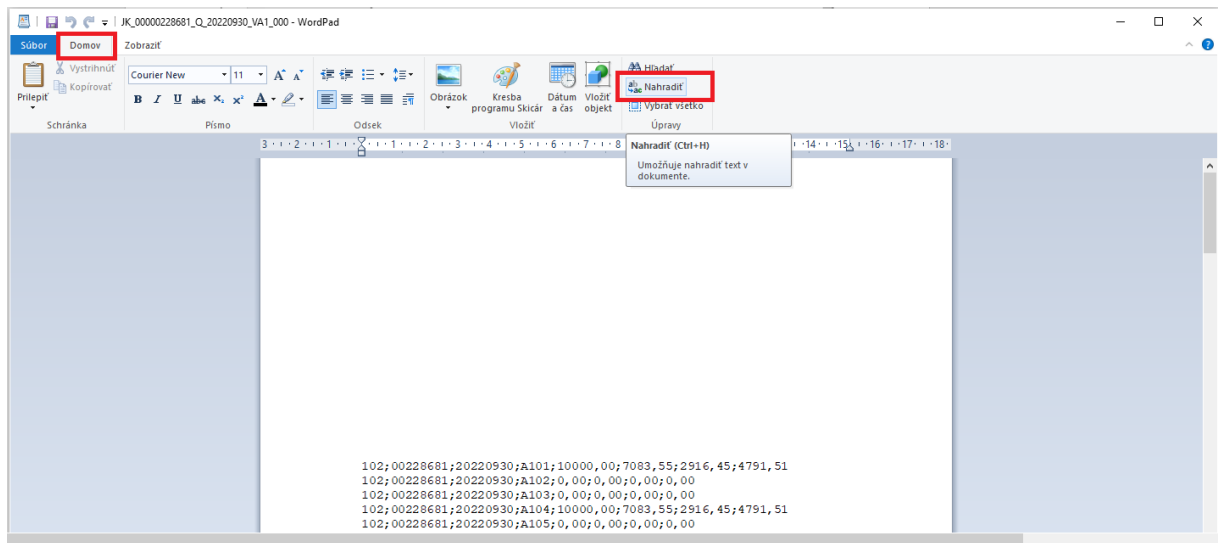

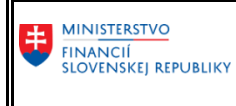

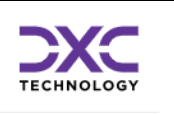

Okno pre nahradenie textu v Notepad:

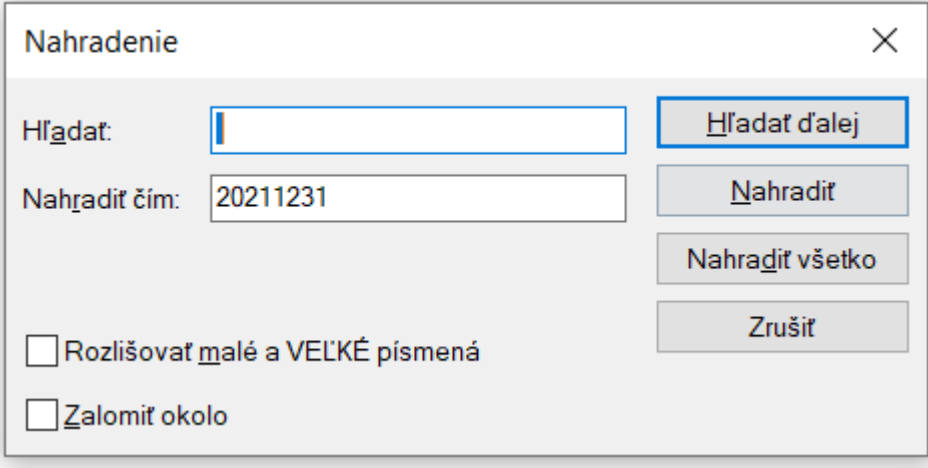

Do riadku ,,Hľadať" sa uvedie text, ktorý sa má nahradiť. Do riadku ,,Nahradiť čím" sa uvedie nový text, ktorý nahradí pôvodný. Napríklad úprava ID klienta Štátnej pokladnice na IČO organizácie, v prípade, že ekonomický systém ešte nie je pripravený na automatické generovanie súboru v aktuálne požadovanej verzii.

Po vykonaní zmeny je nutné súbor v Notepad alebo Wordpad uložiť, cez záložku ,,Súbor" a pokyn ,,uložiť".

**Ak otvoríte CSV súbor v MS Office Excel, vykonáte zmeny a uložíte, uloží sa vo formáte .xls resp. .xlsx a môže dôjsť k zmene údajov.** Napríklad sa IČO na 8 miest doplnené zľava nulami skráti práve o doplnené nuly, čo v prípade následného importu do CKS bude hlásiť systém ako chybu.

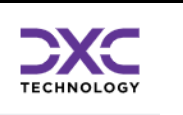

# 4. Príklad zmeny ID klienta Štátnej pokladnice na IČO organizácie

Zmena ID klienta štátnej pokladnice v CSV súbore FIN 4-04 za štátnu rozpočtovú organizáciu. Číslo klienta 44214 Detenčný ústav Hronovce pod kapitolou č. 21 zmeníme na IČO organizácie 54339448.

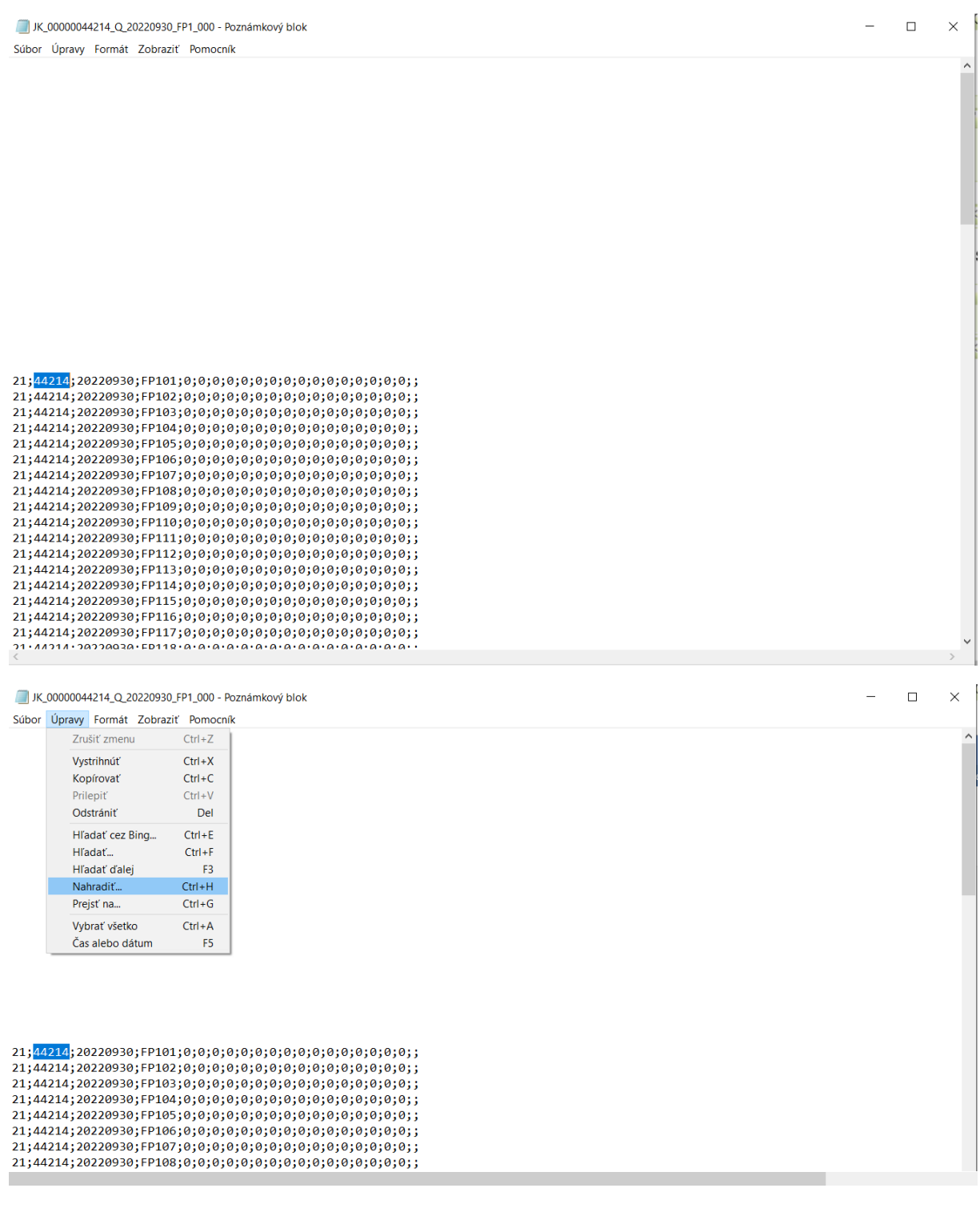

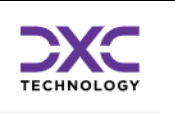

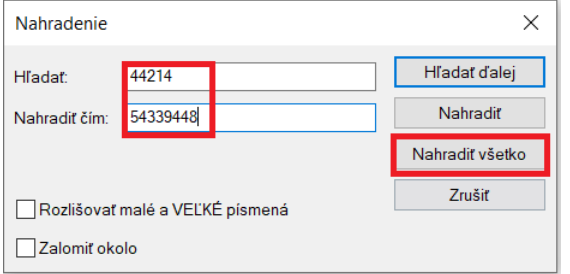

Po odkliknutí ,,Nahradiť všetko" sa zmenia všetky vybrané hodnoty na novú. Pozor si treba dávať v tom prípade, aby IČO nebolo zhodné s určitou sumou v iných stĺpcoch CSV súboru. V tom prípade by sa nechcene prepísali aj účtovné hodnoty výkazu FIN výkazu.

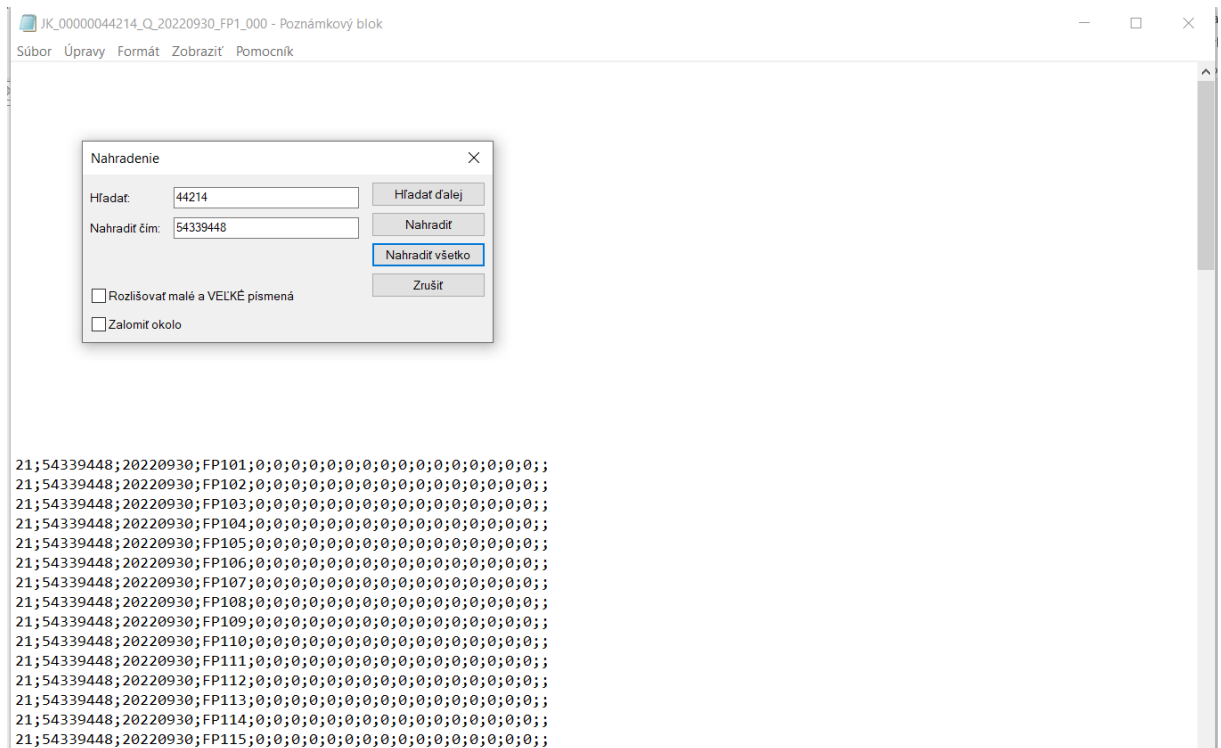

Súbor po zmene hodnôt je potrebné znova uložiť a následne vložiť do CKS cez import súborov.

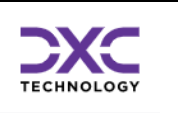

## 5. Kontakt na metodickú a technickú podporu používateľom CKS

DataCentrum - CPU Cintorínska 5 814 88 Bratislava

**MINISTERSTVO** FINANCIÍ<br>SLOVENSKEJ REPUBLIKY

Telefón: 0850 123 344 E-mail: cpu@datacentrum.sk Internet: [https://cpu.datacentrum.sk](https://cpu.datacentrum.sk/)

Pre bezplatné nahlásenie incidentov resp. problémov pri práci s informačnými systémami Ministerstva financií SR máte k dispozícii aplikáciu "Hlásenia Service Manager" ( [helpdesk.datacentrum.sk](https://helpdesk.datacentrum.sk/index.do) ), ktorá umožňuje nahlasovať požiadavky na CPU priamo z počítača používateľa (po pripojení PC používateľa do KTI cez VPN Dialer).